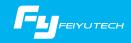

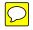

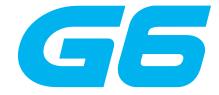

3-Axis Stabilized Handheld Gimbal

Guilin Feiyu Technology Incorporated Company

User Manual EN V1.0

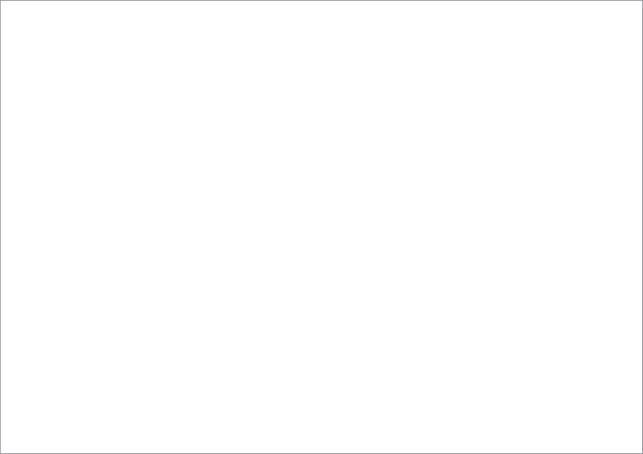

## 1. Product Overview

\* The showing sports camera is only for reference

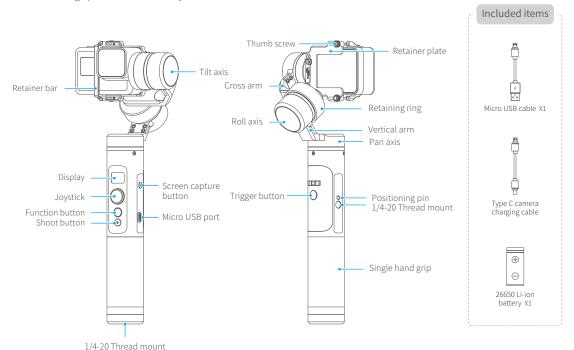

1

# 2. Quick Start Guide

# Insert Battery

Please fully charge the battery before powering on the gimbal for the first time.

Remove the bottom cap, insert a 26650 battery and then replace the cap.

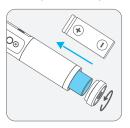

# 2 Insert Camera

Please install the camera before powering on the gimbal. When not in use, turn off the gimbal and then remove the camera.

Take the Gopro HERO 5 camera for example.

Install the camera on retainer plate, then fix the camera with retainer bar and screw.

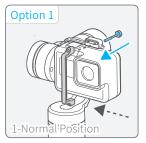

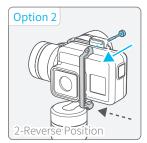

<sup>\*</sup> It is suggested to turn on the camera before installation for normal position.

## Insert RX0 Camera

To install RX0 camera, please change RX0 camera connection kit.

\*RX0 camera connection kit is optional.

### Replacement steps

- (1) Loose and take down the original fixed plate of the gimbal
- (2) Install RXO adapter plate and tighten the screw (1) (2)
- (3) Insert the set screw (3) of the camera from the bottom of RXO adapter plate
- (4) Place the camera and tighten the set screw

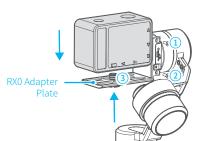

# 3 Balance the Gimbal

If camera tilts to the left, loosen the retaining ring ,pull cross arm out to the right until camera is horizontal.

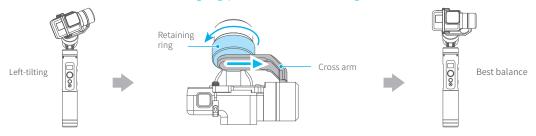

If camera tilts to the right, loosen the retaining ring , push cross arm in to the left until camera is horizontal.

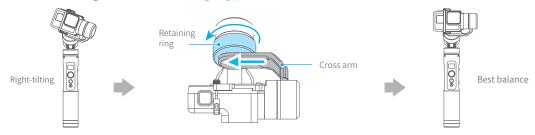

# 4 Power on / off

Power on / off: Long press the function button, the display will show for and release it when you hear the beep tone.

# 3. Charging

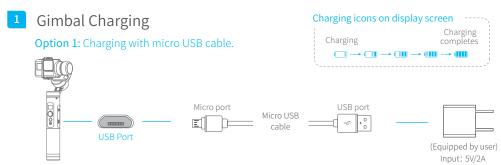

Option 2: Remove the battery and charge the battery with charger (equipped by user).

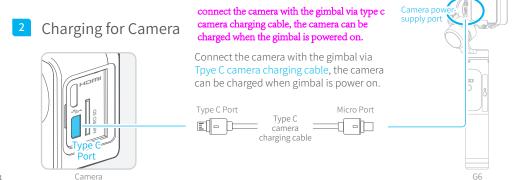

## 4. Functions

### Instructions of Button

| Function button               | Function                  | Explanation                                                                                                    |
|-------------------------------|---------------------------|----------------------------------------------------------------------------------------------------|
| Single tap                    | Panning Mode / Lock Mode  | Single tap to switch between panning mode and lock mode                                                                                                    |
| Double tap                    | Follow mode               | Under follow mode, control the rolling axis by moving the joystick to the left or right, and the control angle is -30 °~ +30°                                                                             |
| Triple tap                    | Rotate 180° in horizontal | Make the camera lens rotate 180 ° make the gimbal rotate 180                                                                                                    |
| Quadruple tap                 | Auto-rotation Mode        | Enter auto-rotation mode Please refer to the Chapter "Auto-rotation Mode" in page 7~8                                                                                                    |
| Five tap                      | Initialization            | Enter initialization Please refer to the Chapter "Gimbal Initialization" in page 11                                                                                                    |
|                               |                           |                                                                                                    |
| Trigger button                | Function                  | Explanation                                                                                                    |
| Trigger button Press and hold | Function<br>Lock          | Explanation  In the panning mode or follow mode, press and hold the button to enter the lock mode, release it to return previous mode                                                                     |
|                               |                           | In the panning mode or follow mode, press and hold the button to enter                                                                                                    |
| Press and hold                | Lock                      | In the panning mode or follow mode, press and hold the button to enter the lock mode, release it to return previous mode                                                                                  |
| Press and hold  Double tap    | Lock                      | In the panning mode or follow mode, press and hold the button to enter the lock mode, release it to return previous mode  Return to panning mode, tilting ,rolling and panning to return to initial level |

Note: the firmware upgrade may occur manual operation function and the actual product features do not match. Please get the latest version manual on the official website.

## **Display Description**

The current mode of the gimbal can be identified by the display status

| Display status   | Mode / Status                                                          |
|------------------|------------------------------------------------------------------------|
| HF               | Panning mode                                                           |
| AF               | Follow mode                                                            |
| LK               | Lock mode                                                              |
| SET WIFI FOR APP | Prompt for users to open the App settings in order to connect via WiFi |
| *                | Bluetooth is connected                                                 |
| *                | Bluetooth is not connected                                             |
| Á                | Camera is not connected <sup>①</sup>                                   |
| Ó                | Camera photo shooting                                                  |
| □4               | Camera video shooting                                                  |
| <b>©</b> 1       | Camera time-lapse video shooting                                       |
| <u></u>          | WiFi is connected                                                      |
| Ź.               | WiFi is not connected                                                  |
| •                | Battery level                                                          |

① Please refer to the chapter "Connecting to camera" in page 10

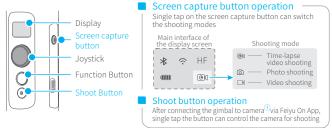

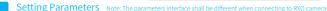

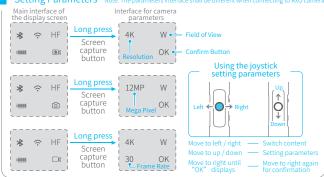

### Modes

#### Panning Mode (Default mode)

The rolling and tilting direction are fixed, and the camera moves according to the hand movement direction of the user.

#### Follow Mode

The rolling direction is fixed, and the camera moves according to the hand movement direction of the user.

### **Lock Mode**

The orientation of the camera is fixed

#### Reset

Return to panning mode, all to return to default.

return to panning mode to return to default

### Manual Lock

Camera can be manually positioned while in lock mode, follow mode or panning mode. Both the pan and tilt can be manually set.

Manually move camera to desired position, and hold for half a second. New tilt and/or pan positions are automatically saved.

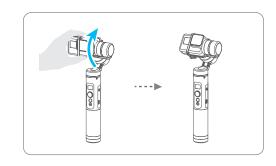

### **Auto-rotation Mode**

The G6 gimbal can easily create constant speed moves by using the autorotation mode. This mode can be used for recording both regular video and timelapse photography. For better results, attach gimbal to the FeiyuTech tripod, or other tripod, to keep it completely still.

### (1) Set rotation speed in Feiyu ON App

Connect to the Feiyu ON App and select desired speed from the auto-rotation mode rate option in the settings menu.

| G6 Rotation speed |          |          |          |           |           |           |           |            |            |                      |         |         |
|-------------------|----------|----------|----------|-----------|-----------|-----------|-----------|------------|------------|----------------------|---------|---------|
| 12s/turn          | 18s/turn | 24s/turn | 30s/turn | 1min/turn | 2min/turn | 4min/turn | 8min/turn | 15min/turn | 30min/turn | 1h/turn<br>(default) | 4h/turn | 8h/turn |

Note: both the panning and tilting directions can be rotated.

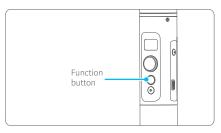

# (2) Enter auto-rotation mode by clicking the function button 4 times

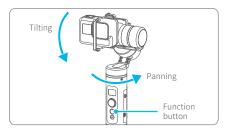

### (4) Set rotation end position

Record the second position (rotation end position) by manually moving camera to desired position. Hold in position for half a second. Click the function button to record rotation end position.

### Exit:

- (1) After finishing the auto rotation, the gimbal shall automatically exit the auto-rotation mode and enter panning mode.
- (2) In the process of entering auto-rotation mode or auto-rotation setting, double click the trigger button to exit the auto-rotation mode and reset.

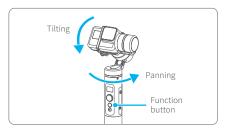

### (3) Set rotation start position

Record the first position (rotation start position) by manually moving camera to desired position. Hold in position for half a second. Click the function button to record rotation start position.

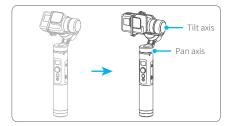

### (5) Start auto rotating

The gimbal automatically restores to the start position, while the tilt axis and pan axis start rotating at a constant speed according to the set rotation speed to the rotation end position and enter the panning mode at the end position.

# 5. Download and connect App

- 1 Download and install "Feiyu ON" App
- (1) iOS version:

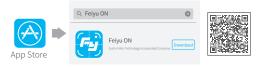

(2) Android version:

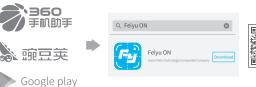

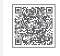

\* Scan QR codes to automatically link to App download pages.

Connecting App

 $Launch App \ on \ smartphone \ and \ follow \ on \ screen \ instructions \ to \ connect \ smartphone \ to \ gimbal \ via \ blue to oth.$ 

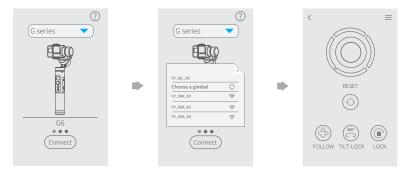

# 6. Connecting to camera

G6 gimbal can connect to the camera by Feiyu ON App.

## Operations available after connecting to the camera:

| Button                | Operation  | Function                                                                                            |
|-----------------------|------------|----------------------------------------------------------------------------------------------------|
| Screen capture button | Single tap | Single tap in the main interface of the gimbal display can switch to the shoot modes                |
| Shoot button          | Single tap | On the main interface of the gimbal display, single tap for shooting/start shooting/finish shooting |

## Steps of connecting to camera:

- (1) Turn on your sports camera's WiFi
- (2) Successively select "Settings" -- "Parameters settings" -- "WiFi settings" on Feiyu ON App
- (3) Select camera model
- (4) Select your camera connection name and enter the correct connection password of your camera
- (5) Waiting for connecting
- (6) Connect successfully

If icon appears on the display screen, it means the gimbal failed to connect to the camera, try to restart gimbal or camera, or reconnect according to above steps

# 7. Firmware Upgrade

Connect the gimbal to the Feiyu ON App, to upgrade the firmware though the App.

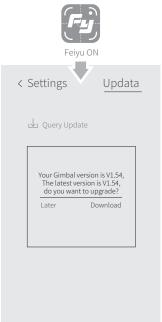

## 8. Gimbal Initialization

### You can initialize your gimbal when:

- (1) When camera is not level
- (2) If not used for a long period of time
- (3) In case of extreme temperature variations

### Adjusting steps:

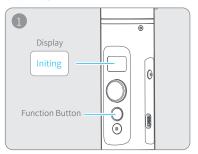

Hit the Function key for 5 consecutive times and hear the "Ding" sound, and the motor will stop and the term "Initing" is displayed.

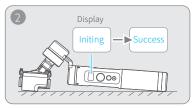

Place the gimbal on the table unmoved, and the gimbal completes the automatic testing, and then its initializing will start automatically showing "Initing" on the display, and "Success" will be displayed after the initializing has been successfully completed.

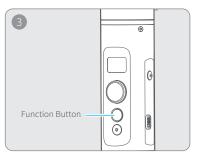

After the initialization is successful, click the Function button once to wake up and return to the main page.

Note: if the initialization is not successful for a long time, long press the function button to turn off the gimbal, restart it and then initialize.

# 9. Technical Specifications

(Unit:mm)

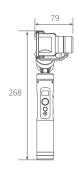

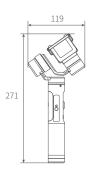

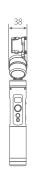

| Max. Tilting Range                            | 360°                                                                                                    |
|-----------------------------------------------|----------------------------------------------------------------------------------------------------|
| Max. Rolling Range                            | 320°                                                                                                    |
| Max. Panning Range                            | 360°                                                                                                    |
| Tilting speed                                 | Min: 2°/s - Max: 75°/s                                                                                                    |
| Panning speed                                 | Min: 3°/s - Max: 150°/s                                                                                                    |
| Operation time                                | 12 Hours                                                                                                    |
| Adaption camera and mobile camera width range | GoPro HERO6 / HERO5 and other cameras with the same size,replace the optional RX0 adapter plate to be compatible with RX0 camera |
| Weight                                        | 336g (Not including battery and camera )                                                                                         |

# DISCLAIMER

Prohibit any user for any illegal purpose. Users will be responsible for all behaviors of purchase and use products.

The Company assumes no liability for any risks related to or resulting from the debug and use of this product (including the direct, indirect or third-party losses).

For any unknown sources of using, we will not be at any services.

The updating and changes of product firmware and program may cause changes in function descriptions in this user manual, please read the instructions carefully before upgrading the firmware and use the corresponding user manual.

You can get the latest user manual from the official website: www.feiyu-tech.com

FeiyuTech reserves the right to amend this manual and the terms and conditions of use the gimbal at any time.

## **Attention**

- Please correctly assemble the gimbal in accordance with the diagram.
- Please install the camera before powering on the gimbal.
- When the gimbal is not in use or placed on the table, please ensure it is powered off.
- Remove the battery when not in use for a long time.

## Guilin Feiyu Technology Incorporated Company

Website: www.feiyu-tech.com

E-mail: service@feiyu-tech.com

Tel: +86 (0)773 2320866

Due to software and hardware improvements, your actual product might differ from the descriptions and pictures in this user manual. You can get the latest user manual from the official website.

For more information, please visit our official website

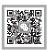

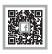

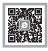

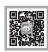

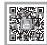